## <span id="page-0-2"></span>**Keep the status of parents and sub-tasks in sync**

### On this page

[Issue transitioned event](#page-0-0) | [Boolean condition](#page-0-1) | [Issue selector](#page-1-0) | [Transition issue action](#page-1-1) | [Screencast](#page-1-2) | [Related use cases](#page-1-3)

### Use case

Keeping parent issues and sub-tasks in sync, as described in **[this use case](https://apps.decadis.net/display/AUTOMATION/Keep+the+priority+of+parents+and+sub-tasks+in+sync)**, is a lot of manual work. This automation rule will update the status of all sub-tasks based on the **parent status**: When the parent issue is rejected, all sub-tasks are also being rejected.

### Should I use an automation rule or a workflow post function?

#### ⊘ **When to use this automation rule and when to use a workflow post function?**

This use case is very useful, if there are several software projects with different workflows where all related issues have to be closed on releasing a new version. Configuring just one automation rule might then be the easier way to go. But if this scenario is only necessary for one workflow, the **[Transition Issues post function](https://apps.decadis.net/display/JWT/Transition+issues)** would make more sense. In this case you might want to check out our **[corresponding](https://apps.decadis.net/display/JWT/Transition+issues#Transitionissues-RelatedFeatures)  [post function use case](https://apps.decadis.net/display/JWT/Transition+issues#Transitionissues-RelatedFeatures)**.

<span id="page-0-0"></span>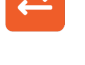

1

### Issue transitioned event

**Create a new rule and name it appropriately.** 

**Providing a description will help you to identify what the rule does but this step is optional.**

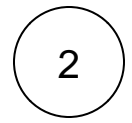

Add a **Trigger Issue transitioned event**

No further configuration needed. The automation rule is triggered every time an issue is being transitioned.

<span id="page-0-1"></span>4 3 Boolean condition Add a **Condition Boolean Condition Expression\***

Use the following **Parser Expression**:

Boolean expressions are **[logical constructions](https://apps.decadis.net/display/AUTOMATION/Boolean+expressions)** that return **true** or **false** . In this use case, the expression will only return true if the status of the **issue triggering the rule** is **REJECTED** 

<span id="page-1-1"></span><span id="page-1-0"></span>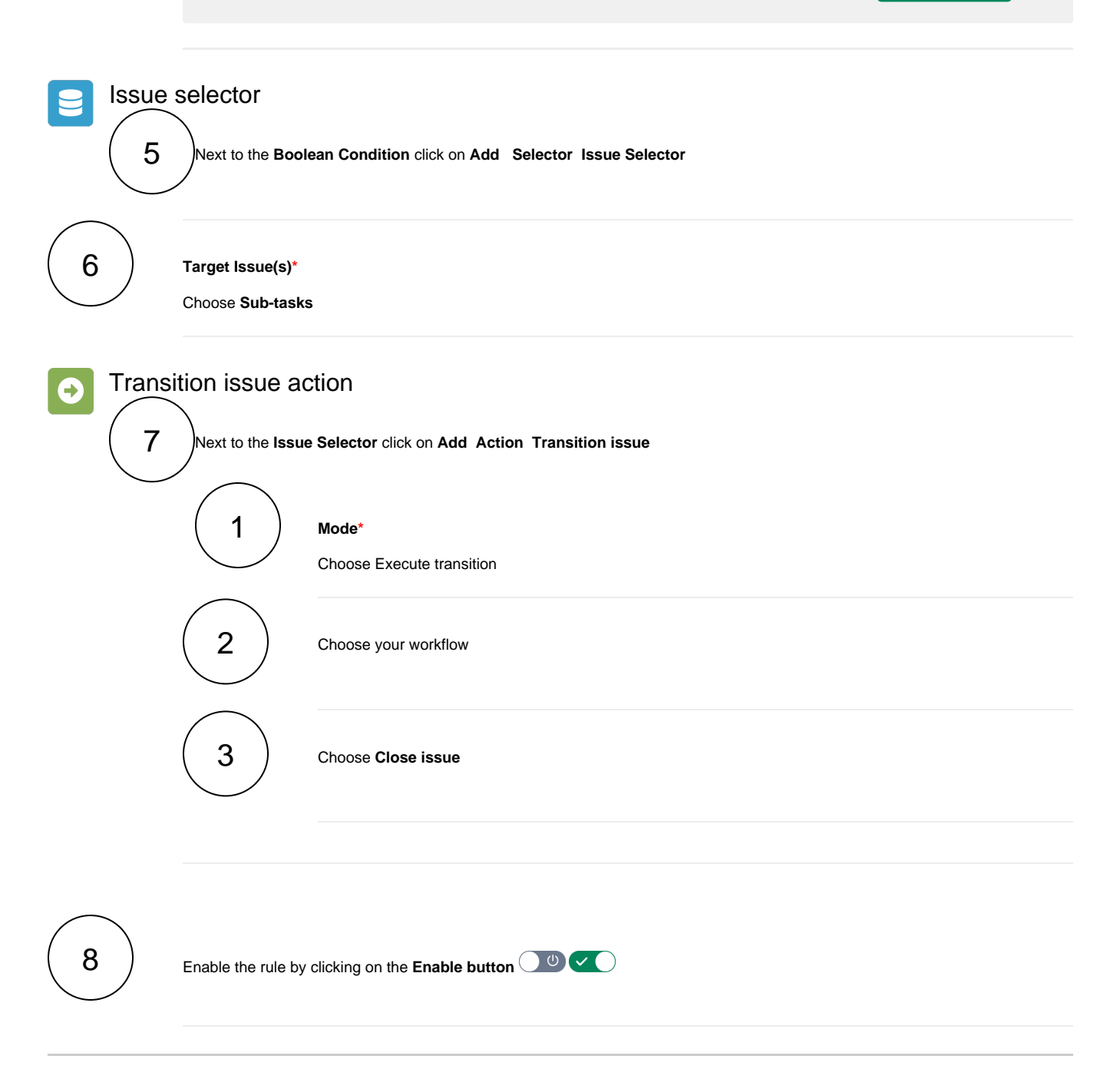

# <span id="page-1-2"></span>**Screencast**

This is how the configuration above should look on your screen

<span id="page-1-3"></span>Your browser does not support the HTML5 video element

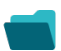

## Related use cases

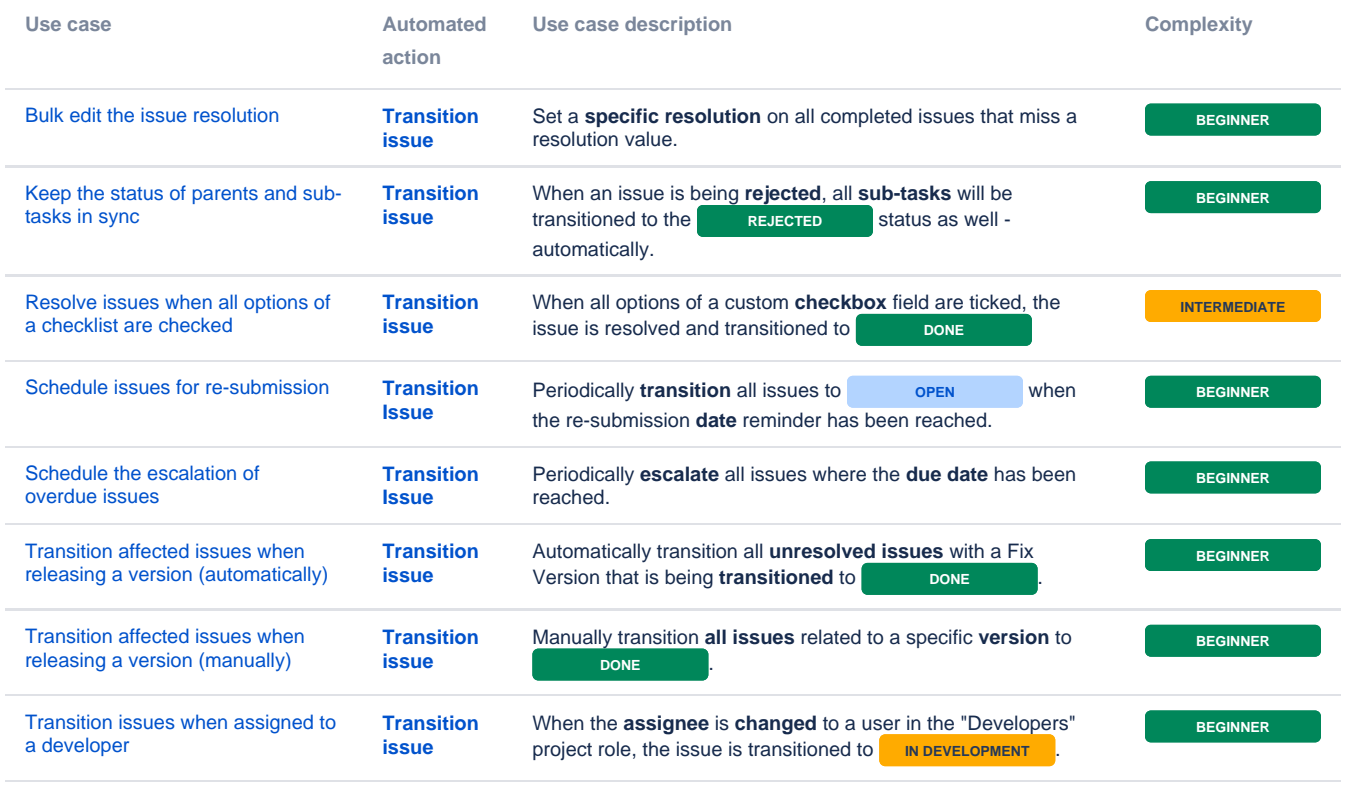

If you still have questions, feel free to refer to our [support](https://apps.decadis.net/display/DECADIS/Support) team.